# **BAUGESCHICHTLICHE 3D-DOKUMENTATION DES ALT-SEGEBERGER BÜRGERHAUSES DURCH PHOTOGRAMMETRIE UND TERRESTRISCHES LASERSCANNING**

Thomas P. Kersten ª, Nils Hinrichsen b, Maren Lindstaedt ª, Christoph Weber °, Kristin Schreyer °, Felix Tschirschwitz °

a HafenCity Universität Hamburg, Labor für Photogrammetrie & Laserscanning, Überseeallee 16, 20457 Hamburg – [thomas.kersten, maren.lindstaedt]@hcu-hamburg.de

> b Museum Alt-Segeberger Bürgerhaus, Lübecker Straße 15, 23795 Bad Segeberg – hinrichsen@vhssegeberg.de

c HafenCity Universität Hamburg, Überseeallee 16, 20457 Hamburg – [christoph.weber, kristin.schreyer, felix.tschirschwitz]@hcu-hamburg.de

**KEY WORDS:** 3D, Baugeschichte, CAD, Laserscanning, Modellierung, Visualisierung

# **KURZZUSAMMENFASSUNG:**

Durch die Auseinandersetzung mit der Geschichte können Lehren für die eigene Gegenwart und Zukunft gezogen werden. Die baugeschichtliche Dokumentation des Alt-Segeberger Bürgerhauses zeigt eine ca. 500 Jahre alte bürgerliche Wohnkultur im Spiegel eines ca. 475 Jahre alten Hauses als Bestandteil der 800 Jahre Stadtgeschichte Segeberg. Das Alt-Segeberger Bürgerhaus gehört zu den ältesten erhaltenen Profangebäuden Schleswig-Holsteins und stellt daher einen erheblichen Wert für die eigene Stadtgeschichte dar. Im Jahr 2011 wurde es mit modernen 3D-Erfassungsmethoden wie digitale Architekturphotogrammetrie, Panoramafotographie und terrestrisches Laserscanning von innen und außen geometrisch genau und detailliert erfasst. Aus den erfassten Geodaten wurde ein 3D-CAD-Modell erstellt, das sowohl den Innen- als auch den Außenbereich des Bürgerhauses zeigt. Anhand von historischen Quellen konnten sechs Bauphasen des Gebäudes geschichtlich nachgewiesen werden. Diese Epochen dokumentieren im CAD-Modell die verschiedenen Um- und Anbauten, die über die Jahrhunderte getätigt wurden. Durch einen speziellen kostenfreien Viewer können nun diese verschiedenen Bauphasen betrachtet und analysiert werden. Zusätzlich wurde aus den Panoramaaufnahmen eine virtuelle Tour generiert, die für alle Interessierten eine einfache und detaillierte Visualisierung des Gebäudes von Innen und Außen im Internet erlaubt. Das 3D-Modell des aktuellen Gebäudes wurde zusammen mit der Nachbarumgebung in CINEMA 4D so texturiert, dass daraus eine Videosequenz und eine interaktive Visualisierung generiert werden konnten. Die verschiedenen Möglichkeiten der multimedialen Darstellung des Gebäudes bieten sowohl dem fachkundigen Anwender und als auch dem laienhaften Interessierten nicht nur im Internet, sondern auch im Museum selbst eine spannende zeitgeschichtliche Betrachtung des Bürgerhauses.

# **1. EINLEITUNG**

Unter Bauaufnahme versteht man die Bestands-und Zustandserfassung eines dreidimensionalen Objektes und dessen zeichnerische Wiedergabe in meistens zweidimensionalen maßstabgerechten Plänen (Wangerin, 1992). Somit stellt die Bauaufnahme eine der grundlegenden Methoden dar, um Informationen bestehender Bauwerke zu erfassen und damit eine Datengrundlage für bauwerksbezogene Forschungen und Planungen in Anwendungsfeldern von der historischen Bauforschung über die Denkmalpflege bis zur Bauwerkssanierung und zum Facility Management bereitstellen zu können (Weferling, 2002). Die geometrische 3D-Erfassung von komplexen Objekten wird heute oft mit einer Kombination aus photogrammetrischen Mehrbildverfahren und terrestrischen Laserscannern als computergestütztes Aufmaßsystem durchgeführt. Durch ihre faszinierende Eigenschaft, in kurzer Zeit eine sehr große Anzahl von 3D-Messpunkten flächenhaft ohne Signalisierung aufzunehmen, bieten Laserscanner ein hohes Anwendungspotenzial gerade in der Dokumentation von Architekturobjekten. Die photogrammetrischen Aufnahmen bieten zusätzlich hochauflösende Bildinformationen, die einerseits zur Konstruktion des Objektes, aber anderseits auch zur Texturierung des virtuellen Modells verwendet werden können. Wird keine

exakte As-Built-Dokumentation gefordert, werden im CAD-Modellierungsprozess oft geometrische Abstraktionen wie Parallelitäten, rechte Winkel und geometrische Primitive zur Vereinfachung der maßstäblichen Anpassung des geometrischen Abbildes genutzt (Thurow, 2004).

Das Labor für Photogrammetrie & Laserscanning der HafenCity Universität Hamburg dokumentiert schon seit mehr als zehn Jahren architektonisch bedeutende Gebäude in Norddeutschland durch Photogrammetrie und terrestrisches Laserscanning (Kersten & Acevedo Pardo, 2003; Kersten et al., 2003; Kersten et al., 2004; Kersten et al., 2006; Kersten & Lindstaedt, 2012). Weitere praktische Arbeiten über die 3D-Modellierung von komplexen Architekturobjekten stellen z.B. das Nordportal des antiken Dammes in Marib/Jemen (Kersten, 2007), die historische Halbinsel in Istanbul (Kersten et al., 2009), der Almaqah-Tempel in Yeha/Äthiopien (Lindstaedt et al., 2011) und die St. Michaelis Kathedrale in Hildesheim (Bruhn et al., 2011) dar.

In diesem Beitrag werden die 3D-Objektaufnahme, die 3D-Modellierung und die Visualisierung des Alt-Segeberger Bürgerhauses mithilfe abgeleiteter Daten vom terrestrischen Laserscanning und digitaler Photogrammetrie vorgestellt. Nach einer kurzen Vorstellung

des Alt-Segeberger Bürgerhauses und dessen Bauphasen wird der generelle Arbeitsablauf für dieses Projekt beschrieben, bevor etwas detaillierter auf die Arbeiten und die generierten Daten bei der Objektaufnahme, der Modellierung und der Visualisierung eingegangen wird.

## **2. DAS ALT-SEGEBERGER BÜRGERHAUS UND SEINE BAUPHASEN**

Das Alt-Segeberger Bürgerhaus war bereits Ende des 19. Jahrhunderts bekannt als das älteste Haus der Stadt Segeberg und ist heute eines der wenigen erhaltenen kleinstädtischen Bürgerhäuser Schleswig-Holsteins aus der beginnenden Frühen Neuzeit. Bereits im ca. 1539 neu angelegten Ratsbuch wurde das Gebäude im Grundhauerverzeichnis aufgeführt. Nachdem während der Grafenfehde 1533-1536/37 Segeberg im Juni 1534 fast vollständig zerstört wurde, wurde das Bürgerhaus 1541 zunächst eingeschossig als einfaches Hallenhaus in Fachwerkbauweise mit Ziegelausfachung auf dem Grundstück der heutigen Lübecker Straße 15 wiedererrichtet. Die Bauweise war notdürftig und teilweise wurde dabei Baumaterial benachbarter Trümmergrundstücke (z.B. im Dachstuhl) zweitverwendet, während das Grundgerüst des Fachwerkbaus aus Frischholz (Eiche) errichtet wurde (Reimers & Hinrichsen, 2014). Vermutlich bereits vom mittelalterlichen Vorgängerbau stammte der Keller mit den Wänden aus Findlingen.

In den folgenden Jahrhunderten wurde das Haus etliche Male erweitert und umgebaut. Nach seiner Grundsanierung 1963/64 beinhaltete es das "Heimatmuseum" der Stadt Bad Segeberg. In seinen historischen Räumen wurden in den ersten Jahrzehnten Exponate aus der kleinbürgerlichen Wohn- und Arbeitswelt des 19. und 20. Jahrhunderts gezeigt. Nach Übernahme der Trägerschaft durch die Volkshochschule Bad Segeberg im Jahre 2012 entstehen unter dem neuen Namen "Museum Alt-Segeberger Bürgerhaus" sukzessive zwei neue Dauerausstellungen zu Themen "500 Jahre Entwicklung bürgerlicher Wohnkultur im Spiegel eines 470 Jahre alten Hauses" und "800 Jahre Segeberger Stadtgeschichte – Von der mittelalterlichen Burgsiedlung zum modernen Kurort". Im Folgenden werden die einzelnen Bauphasen detailliert beschrieben:

## 1. Der Bau (1541)

Zu dieser Zeit bestand das Haus aus einer großen Diele, sowie einer Stube und einer Küche mit offener Feuerstelle an der Ostseite. Als frühere Besitzer sind nicht nur Ratsherren, Vögte und Bürgermeister, sondern auch der Statthalter für das dänische Königshaus, Heinrich Rantzau (1526 - 1598) und der Amtmann des Amtes Segeberg, Marquart Pentz (1570/75 – 1627) gelistet. Aufgrund Segebergs Entwicklung zur bedeutungslosen Ackerbürgerstadt sank der Wert des Hauses zunächst zu einem Handwerkerhaus für mehrere Familien, später sogar zu einer Armenunterkunft. Daher blieben trotz der vielen Umbauten die Eigenheiten des Fachwerkhauses erhalten und überstanden den Dreißigjährigen Krieg (1618 – 1648), die Zerstörung der Siegesburg (1644), den Abbau des Kalkberges (1654 – 1931) sowie mehrere Stadtbrände.

## 2. Erweiterungsbau (um 1587)

Um 1587 kam eine bauliche Besonderheit hinzu: Die Upkamer. Die niedrige Schlafkammer über Stube und Küche war durch eine hochgelegene Luke zu erreichen. Zudem kam eine neue straßenseitige Giebelfachwerkwand mit aufwendigen Holzschnitzereien hinzu. Mit dieser neuen Fassade ragte das Haus aus der Straßenflucht ca. 70 cm heraus.

#### 3. Stallanbau Südseite (vor 1805)

Noch vor 1805 wurde an die Südseite ein eingeschossiger Stall mit Schleppdach in Fachwerkbauweise angebaut.

#### 4. Erweiterung der Wohnfläche (ab 1814)

Im Jahre 1814 wurde der Stall zu zwei Werkkammern mit einem Durchgang in den Hof umgestaltet, auf denen unter dem verlängerten Hausdach ein zweites Geschoss für Wohn- und Schlafkammern gebaut wurde. Durch eine neue Abtrennung in der Diele entstand eine weitere Wohnung mit zwei Wohnschlafräumen und einer zweiten Küche. Die vier Feuerstellen bekamen nun Kaminzüge.

# 5. Renovierung und Umbau der Fassade (ca. 1890)

Um das Jahr 1890 wurde die Fassade renoviert. Dabei wurden die Fachwerkeinteilung verändert und einige Fenster versetzt. Spätestens mit diesem Umbau wurde die rundbogige "Klöndöör" durch eine rechteckige Tür ersetzt.

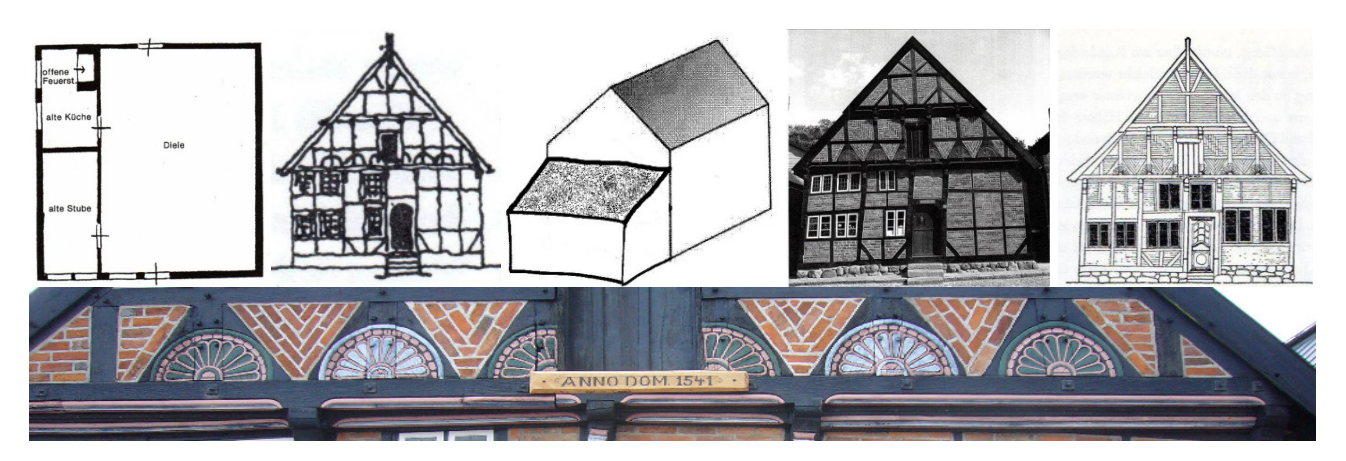

Abbildung 1. Bauphasen des Alt-Segeberger Bürgerhauses – oben v.l.n.r. 1541, um 1587, vor 1805, ab 1814, ca. 1890, unten Ausschnitt der Frontfassade mit korrekter Jahreszahl.

## 6. Umbau zum Museum (1963/64)

1949 wurde das heute denkmalgeschützte Haus von der Stadt Bad Segeberg erworben und noch bis 1959 als Wohnhaus genutzt. Zu dieser Zeit waren die Seitenwände schon bis zu 30 cm nach außen ausgebeult (Saeftel, 1966). In den Jahren 1963/64 wurden aufwendige Restaurierungsarbeiten durchgeführt, die das Gebäude vor dem Abriss retteten. Die drei Räume auf der westlichen Seite wurden zu einem Raum zusammengelegt, während der ursprünglich aus drei Räumen bestehende Werkstattbereich zu zwei Räumen umgebaut wurde. Im ersten Stock entstand eine kleine Wohnung mit Bad. Von 1964 bis 2012 befand sich in dem Gebäude ein Heimatmuseum mit Hausrat und Mobiliar, das vorgeblich aus dem 18. und 19. Jahrhundert stammte. Zu den bemerkenswertesten Exponaten zählte ein besonders großes Hirschgeweih, ein 32-Ender, welches selbst Kaiser Wilhelm II 1892 veranlasste, in Bad Segeberg zwecks einer Besichtigung einen Zwischenstopp einzulegen (Hinrichsen, 2012).

#### **3. ARBEITSABLAUF**

Die Arbeitsschritte für das Projekt Alt-Segeberger Bürgerhaus sind in Abb. 2 als Prozessablauf zusammenfassend dargestellt. Die Außenaufnahme des Bürgerhauses erfolgte im April 2011 durch terrestrisches Laserscanning, durch Panoramafotographie und durch digitale Photogrammetrie im Rahmen der Lehrveranstaltung Architekturphotogrammetrie (Bachelorstudiengang Geomatik). Der Innenbereich des Bürgerhauses wurde im August 2011 mit einem terrestrischen Laserscanner und durch Panoramafotographie ergänzend erfasst. In der Auswertephase wurden die Scans in einem gemeinsamen Koordinatensystem registriert, die Panoramen berechnet und zur Einfärbung der Scans genutzt. Die Bildorientierungen und die Kamerakalibrierung wurden in einer Bündelblockausgleichung berechnet, bevor mit gefilterten und segmentierten Punktwolken bzw. mit photogrammetrisch bestimmten 3D-Punkten die Modellierung des Gebäudes von außen durchgeführt wurde. Die Auswertung und die 3D-CAD-Modellierung des Außenbereiches wurde von Studierenden im Modul Architekturphotogrammetrie von Mai bis Juli 2011 durchgeführt. Darauf aufsetzend wurden im Rahmen einer Bachelorarbeit im Wintersemester 2012/2013 der Innenbereich und die sechs Bauphasen in AutoCAD modelliert. Aus dem erstellten 3D-Modell des Bürgerhauses wurden in CINEMA 4D und in Maya im Wintersemester 2011/2012 im Rahmen der Veranstaltung Projekt Visualisierung zwei Videosequenzen als Rundgang bzw. -flug um das Gebäude generiert. Darauf aufbauend wurden die Bauphasen und der Innenbereich des Bürgerhauses mit der Software CINEMA 4D im Wintersemester 2013/2014 wieder im Rahmen der Veranstaltung Projekt Visualisierung in einer Videosequenz visualisiert. Die virtuelle Tour wurde parallel zu allen anderen Arbeiten erstellt. Die einzelnen Arbeitsschritte und die entsprechenden Ergebnisse werden im Folgenden vorgestellt.

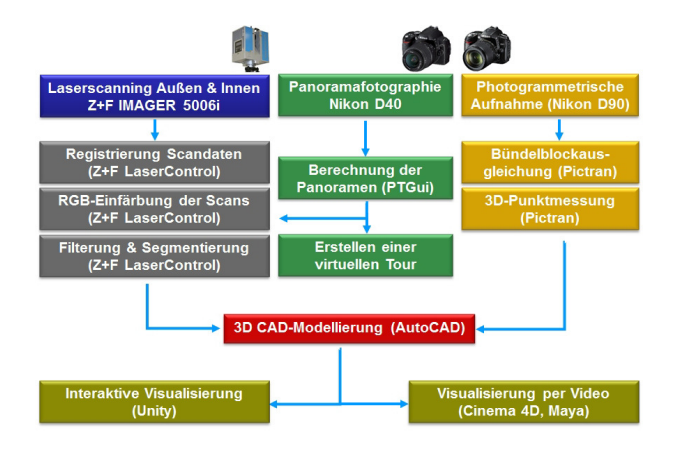

Abbildung 2. Arbeitsablauf für die 3D-Dokumentation – Erfassung, Modellierung und Visualisierung des Alt-Segeberger Bürgerhauses

#### **4. OBJEKTAUFNAHME**

Die 3D-Objektaufnahme erfolgte mit dem terrestrischen Laserscanner IMAGER 5006h (Abb. 3 u. l.) und den Nikon-Kameras D40 und D90 für den Außen- und Innenbereich zeitlich getrennt, und zwar am 21. April bzw. am 2. August 2011. Die Registrierung erfolgte dabei über ein geodätisches 3D-Netz, welches zwangszentriert von sieben Standpunkten mit einer Leica Totalstation TM30 erfasst wurde. Die elf Außenscans wurden über sieben DIN-A4-Zieltafeln (Abb. 3 u. r.) mit dem Netz verbunden, während 21 photogrammetrische Zielmarken (Abb. 3 o. l.) als Passpunkte bestimmt wurden. Das TM30 (Abb. 2 u. M) bietet eine Genauigkeit von 2 mm + 2ppm für die reflektorlose Distanzmessung sowie eine Winkelmessgenauigkeit von 0,15 – 0,3 mgon. Das geodätische Netz und die Passpunkte wurden so mit einer Genauigkeit von unter 1 mm bestimmt. Die elf Scans im Außenbereich (Abb. 3 u.l.) wurden mit einer durchschnittlichen Abweichung an den Passpunkten von 2,4 mm registriert, während die Scans im Innenbereich nur mit einer durchschnittlichen Abweichung von 8,1 mm zueinander verknüpft wurden, da die Zielmarken nicht durch eine Totalstation eingemessen wurden und die engen Räumlichkeiten im Gebäude keine optimale Verknüpfung der Scans zuließen.

Nach jedem Scan wurde von einem Nodalpunktadapter auf dem Scannerstandpunkt eine Panoramaaufnahme durchgeführt (Abb. 4 o.r.), die später für die Einfärbung des jeweiligen Scans und für die Erstellung einer virtuellen Tour verwendet wurde. Der Nodalpunktadapter ist so konstruiert, dass das Projektionszentrum der Kamera mit dem Spiegelzentrum des Scanners übereinstimmt. Für jede Panoramaaufnahme wurden mit einer Nikon D40 (Objektiv Fisheye-Nikkor 10,5 mm) insgesamt neun Fotos aufgenommen – alle 60 Grad horizontal jeweils ein gekantetes Foto mit horizontaler Blickrichtung sowie ein Foto senkrecht nach oben und zwei Fotos senkrecht nach unten. Die neun Aufnahmen wurden mit der Software PTGui automatisch zu einem Panorama zusammengerechnet, welches auf einen Zylinder abgewickelt ist (Abb. 4). Für die Berechnung des Panoramas können in PTGui die Belichtungen der Fotos zueinander angepasst und störende Bereiche ausgeblendet werden.

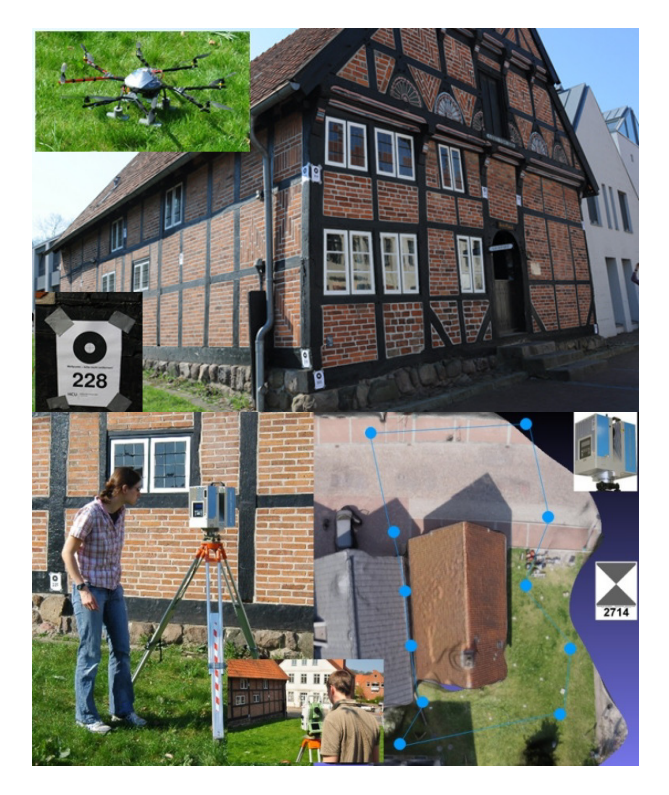

Abbildung 3. 3D-Aufnahme des Bürgerhauses – Passpunkte an der Gebäudefassade und Oktokopter für Luftaufnahmen (oben), terrestrischer Laserscanner IMAGER 5006h (u.l.) sowie Scannerstandpunkte um das Gebäude (u.r.)

Die photogrammetrische Aufnahme des Gebäudes erfolgte außen mit der Nikon D90, wobei drei Bildverbände mit Nikkor-Objektiven unterschiedlicher Brennweite (18 mm, 20 mm und 28 mm) gemacht wurden. Für die Bildorientierung und Kamerakalibrierung der drei Bildverbände durch Bündelblockausgleichung wurde die Software PICTRAN eingesetzt. Als Ergebnis der Ausgleichung wurden die Passpunkte mit einer durchschnittlichen Abweichung von 0,4 mm von den Sollwerten berechnet, wobei die Bildpunktmessungen eine Genauigkeit von 3,5 µm hatten, was einem halben Pixel entspricht. Um zusätzliche Übersichtsbilder vom Objekt zu erhalten, wurden Oktokopter-Aufnahmen mit einer Canon IXUS 980 IS gemacht (Abb. 3 u.r.), die aber für eine photogrammetrische Auswertung nicht herangezogen wurden.

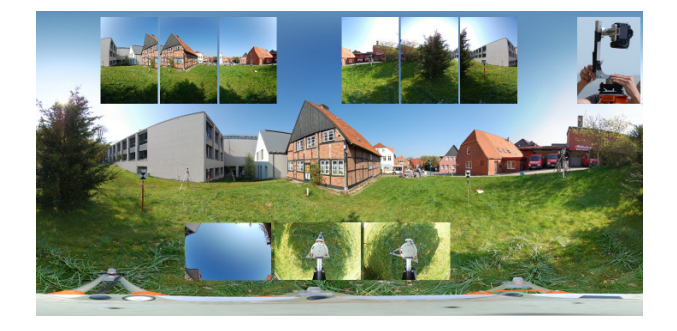

Abbildung 4. Panoramabild als Zylinderabwicklung dargestellt und die neun verwendeten Fotos zur Panoramaberechnung sowie Nikon D40 auf einem Nodalpunktadapter (rechts oben).

# **5. MODELLIERUNG**

Vor der eigentlichen Modellierung des Gebäudes wurden die Außenscans mithilfe der Panoramabilder in Laser-Control eingefärbt. Zur Bestimmung der Transformationsparameter zwischen den Panoramafotos und den korrespondierenden Punktwolken wurden jeweils identische Punkte in beiden Datensätzen manuell gemessen. Die anschließende Einfärbung der Scans wurde dann automatisch berechnet. Die registrierten Scans des Innenbereiches hatten keine direkte geometrische Beziehung zu den Außenscans und die gemeinsamen Flächen waren zu klein für eine automatische Registrierung über die Punktwolken, so dass diese beiden Datensätze über einen manuellen Objektverschieber in Geomagic in die richtige Position zueinander gebracht wurden (Abb. 5). Als Resultat stand eine gemeinsame Punktwolke von 61,5 Mio. Punkten zur Verfügung, die allerdings für die verwendeten Modellierungsbereiche entsprechend ausgeschnitten wurde. Somit standen für die Modellierung folgende Datengrundlagen zur Verfügung: farbige 3D-Punktwolke außen (Abb. 6 rechts oben), 3D-Punktwolke innen, manuell gemessene photogrammetrische 3D-Punkte (Abb. 6 links oben). Für die 3D-Modellierung wurde AutoCAD mit dem Plug-in PointCloud von der Firma Kubit aus Dresden eingesetzt, mit dem auch riesige Punktwolken in AutoCAD angezeigt werden können. So können direkt in der Punktwolke CAD-Elemente wie z.B. die Flächen von den Fachwerkbalken digitalisiert werden (Abb. 6 unten).

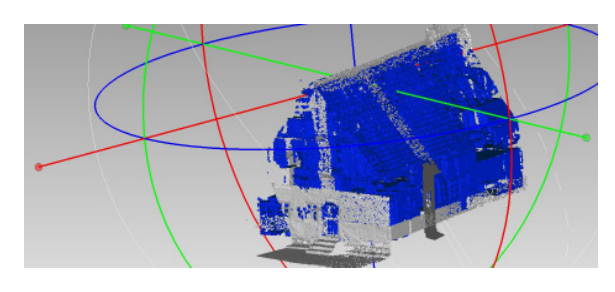

Abbildung 5. Manuelles Zusammenführen der beiden Punktwolken vom Innen- (blau) und Außenbereich durch den Objektverschieber in Geomagic

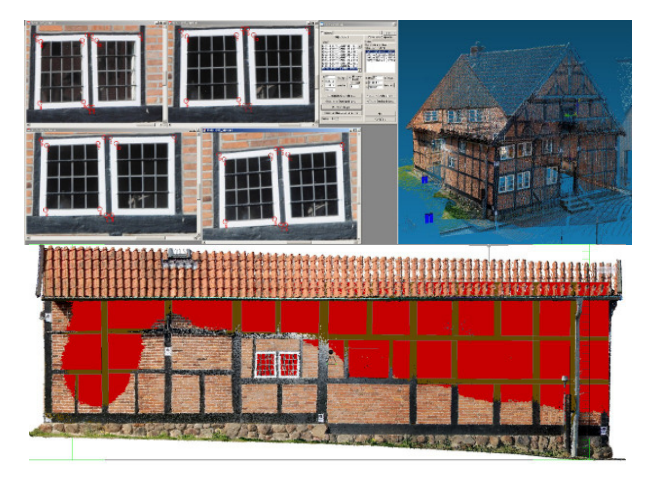

Abbildung 6. Photogrammetrische 3D-Punktbestimmung in vier Bildern in PICTRAN (links oben) und farbige Punktwolke vom Laserscanner für die CAD-Auswertung (rechts oben) sowie ein Beispiel für die Modellierung des Fachwerkes durch eine farbige Punktwolke in AutoCAD/Point-Cloud (unten).

In den orientierten Bildern werden diskrete Punkte in mindestens vier Bildern aus unterschiedlichen Aufnahmerichtungen manuell gemessen, die anschließend pro Objekt nach AutoCAD übertragen werden. Dort werden aus Punkten Polylinien generiert, aus denen anschließend geometrische Primitive (Quader, Pyramide, Zylinder, Kegel, Kugel, Ring) konstruiert werden, während etwas komplexere Teile mithilfe der Booleschen Operatoren (Vereinigung, Subtraktion und Schnittmenge) erstellt werden (Abb. 7). Beispiele für CAD-Modellierung mit photogrammetrisch gemessenen Punkten sind in Kersten et al. (2003) und Kersten et al. (2004) beschrieben, während in Kersten & Lindstaedt (2012) die 3D-Modellierung des Kaiserdoms in Königslutter von außen und innen aus terrestrischen Laserscanning-Daten vorgestellt wird.

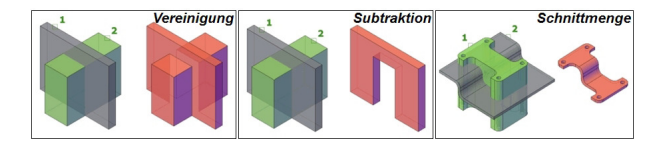

Abbildung 7. Boolesche Operatoren für die CAD-Bearbeitung von Volumenmodellen

Während der 3D-Modellierung in AutoCAD konnten die CAD-Objekteile von innen und außen weiter zueinander angepasst werden. Die CAD-Modellierung früherer Bauphasen erfolgte anhand von Dokumenten, Fotos und Beschreibungen ausgehend vom aktuellen Datensatz. Als Ergebnisse konnten die folgenden kompletten 3D-Modelle (innen und außen) abgeleitet werden, die in den Abbildungen 8 und 9 veranschaulicht sind.

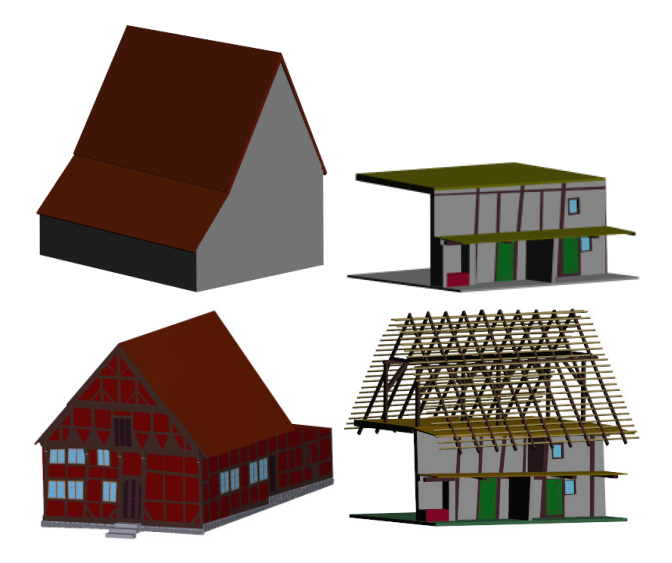

Abbildung 8. 3D-Modell des Alt-Segeberger Bürgerhauses von 1541 (oben) und von 1584-1588 (unten)

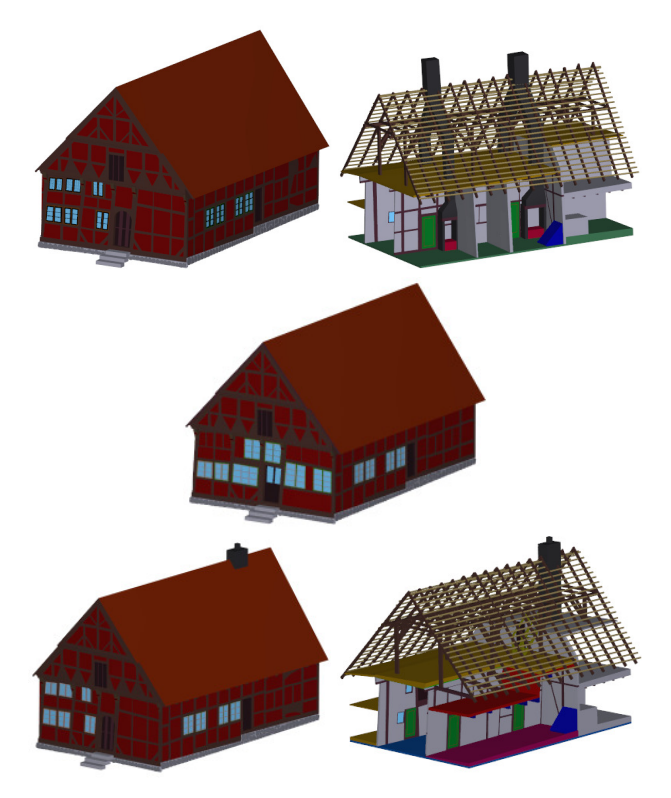

Abbildung 9. 3D-Modell des Alt-Segeberger Bürgerhauses von 1814 (o.l.), 1814/1890 innen (o.r.), 1890 außen (Mitte) und 1964 außen und innen (unten)

# **6. VISUALISIERUNG**

Die Visualisierung des Alt-Segeberger Bürgerhauses erfolgte auf unterschiedliche Weise. Aus den konstruierten 3D-Modellen (Abb. 8 und 9) wurden je Bauphase ein 3D PDF für den Innen- und Außenbereich erstellt. Für Autodesk® Design Review, einem kostenlosen Viewer für AutoCAD-Dateien, wurde eine einzige Datei erstellt, in dem alle 3D-Modelle zusammengefasst sind. Über das An- und Ausschalten einzelner Layer können in diesem Viewer die verschiedenen Bauphasen betrachtet werden.

Für die virtuelle Tour wurden die Panoramabilder von zwei Epochen aus PTGui in maximaler Auflösung (ca. 11700 × 5800 Pixel, 66 MB) exportiert. Die beiden Epochen zeigen den Innenbereich vor und nach dem Umbau der Museumsausstellung im Jahr 2012. In einem ersten Schritt werden die Panoramabilder von einer Zylinderabwicklung in eine Würfelform (je Würfelseite eine Bilddatei) umgerechnet. Dadurch wird die Bilddatenmenge auf ca. 6 MB je Panoramabild reduziert. Der interaktive Rundgang umfasst acht Panoramen nur vom Innenbereich bis 2012 und 15 Panoramen vom Innen- und Außenbereich nach 2012. Jeder Standpunkt zeigt ein voll-sphärisches Panorama, das dem Betrachter eine 360° Rundumsicht ähnlich wie bei Google Streetview bietet. Die virtuelle Tour im Alt-Segeberger Bürgerhaus kann der Anwender in seinem Internetbrowser anschauen, in dem eine HTML-Seite mit folgender Adresse aufgerufen wird (Stand März 2014): http://www.tls-hamburg.de/vt/buergerhaus/tour.html. Der Betrachter sieht als Einstieg einen Ausschnitt der Diele am Bildschirm, der mithilfe der Maus um 360° gedreht und in unterschiedlichen Zoomstufen betrachtet werden kann. In zwei Übersichtskarten (Abb. 10 links und rechts) – hierfür wurde als Hintergrund ein Luftbild vom Oktokopter verwendet – sind je Epoche alle verfügbaren Stand-

punkte eingezeichnet, die man mit der Maus anklicken kann, um den Standpunkt zu wechseln und um sich dann durch diesen Standpunkt zu navigieren. Ein Radar in der Übersichtskarte (rot gekennzeichnet) zeigt die aktuell gewählte Aufnahmerichtung als Orientierung für den Betrachter an (Abb. 10). Zusätzlich sind Hotspots als Verlinkung der Standpunkte untereinander im Panorama integriert. Zukünftig können noch Fotos von z.B. Museumsstücken oder Detailaufnahmen, Texte als Erklärungen oder Beschreibungen, Musik, Videos und andere Anwenderaktionen über eine XML-basierte Programmiersprache integriert werden.

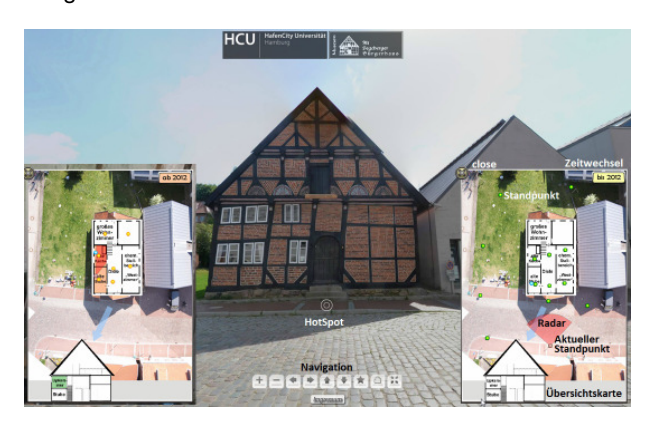

Abbildung 10. Benutzeroberfläche für die virtuelle Tour durch und um das Alt-Segeberger Bürgerhaus mit den beiden Epochen bis (links) und ab 2012 (rechts)

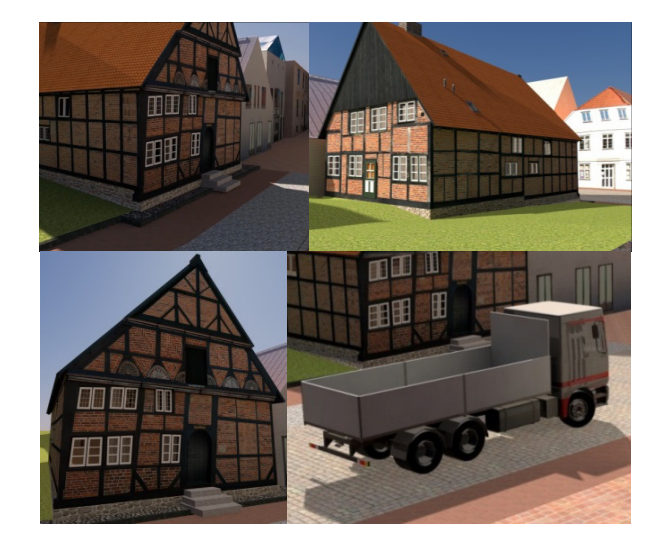

Abbildung 11. Perspektivische Ansichten des texturierten 3D-Modells als Ausschnitte aus den mit CINEMA 4D und Maya erstellten Videosequenzen Mit dem aktuellen 3D-Modell des Bürgerhauses, das den heutigen Zustand zeigt, wurden in CINEMA 4D und in Autodesk Maya – zwei 3D-Animationssoftwarepakete – zwei Videosequenzen vom Bürgerhaus und der näheren Umgebung mit einer Länge von 3:01 min bzw. 3:44 min erstellt. Dafür wurde das 3D-CAD-Modell in die 3D-Animationssoftware importiert und die Oberflächen wurden mit entsprechenden Materialien und Fotos als Texturen versehen, damit ein realistischer Eindruck von der Szene entsteht. Insgesamt wurden 107 Texturen (davon 74 Fotos vom Originalobjekt) mit einer Datenmenge von ca. 164 MB eingesetzt, um das Bürgerhaus, die umliegenden Häuser, die Straße und die Rasenfläche am Haus in einem animierten Rundflug um das Objekt zu visualisieren. Die beiden Videos sind im YouTube-Kanal HCUHamburgGeomatics anzuschauen. Ausschnitte der beiden Videosequenzen sind in Abb. 11 dargestellt.

Für die interaktive Visualisierung des in CINEMA 4D texturierten 3D-Modells des Bürgerhauses wird die moderne Spiel-Engine Unity eingesetzt (Tschirschwitz et al., 2014). Hierbei wird das texturierte 3D-Modell in einem Viewer so dargestellt, dass eine Spielfigur wie bei einem Computerspiel durch die virtuelle Welt bewegt werden kann. Der Blickwinkel kann vom Anwender fortlaufend so gewählt werden, dass er einen virtuellen Rundgang im entsprechenden Modell selbst steuert. Für die realistische Darstellung in stereoskopischem 3D werden Low-Cost-Hardware-Komponenten genutzt (z.B. 3D-Monitore, Abb. 12 o.l.). Die Daten werden mit einer entsprechenden App auf einem Android-Smartphone (Abb. 12 unten) dargestellt, das mit einem in einem 3D-Drucker erzeugten Plastikgestell (OpenDive, Janssen, 2013) als Virtual-Reality-Brille (Abb. 12 o.r.) bzw. als Head-Mounted-Display (HMD) genutzt wird. Die Inertialsensoren des Telefons ermöglichen dabei das Headtracking. Um Bewegungen der Spielfigur in den visualisierten 3D-Daten auszulösen bzw. zu steuern, kommen unterschiedliche Controller zum Einsatz, die bei klassischen Spielkonsolen oder als PC-Zubehör "off-the-shelf" Verwendung finden (z.B. Sony Dualshock3, Nintendo WiiMote & Nunchuk, Microsoft Kinect, Leap Motion, XSens MTi). Aktuell wird auf unterschiedlicher Hardware das 3D-Modell im FBX Format verarbeitet und visualisiert, während zur Darstellung der farbigen Punktwolke die Daten im ASCII-Format PLY auf Basis von DirectX 11 verwendet werden.

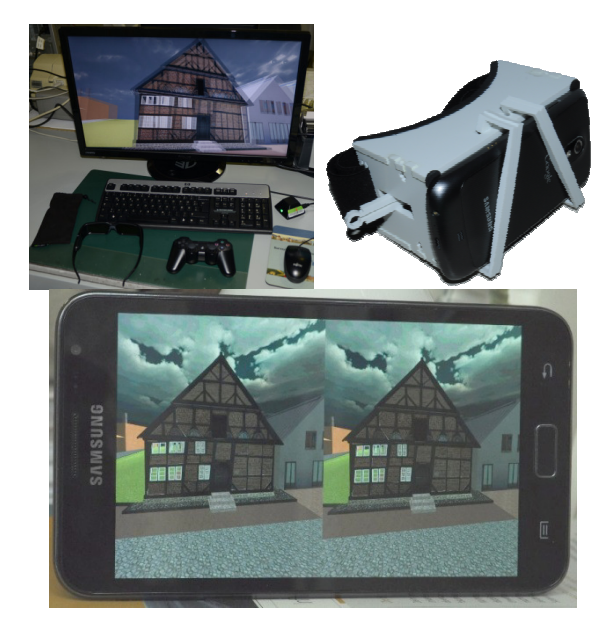

Abbildung 12. 3D-Visualisierung des Alt-Segeberger Bürgerhauses – Asus 3D-Monitor mit Nvidia 3D Vision Shutter Brille und Navigations- bzw. Steuerungseinheit über Maus/Tastatur oder Playstation3-Controller (o.l.), Android-Smartphone & Plastikgestell als Virtual-Reality-Brille (o.r.) sowie Stereo-Darstellung des Bürgerhauses auf dem Display des Smartphones (unten).

Für den Museumsbesucher wurde das Bürgerhaus auch noch als 3D-Modell aus Karton, Holz, Tonpapier und Frotteehandtuch im Maßstab 1:20 erstellt (Abb. 13). Für die Modellierung wurden Fotos und Bauzeichnungen als Vorlagen verwendet. Das vom Modellbauer Jürgen Kuntze (Kiel) im Jahre 2012 erstellte Modell hat eine Höhe von 50 cm, eine Tiefe von 70 cm und Breite von 45 cm, wobei die Maße des Grundsockels 84 cm × 55 cm betragen. Das Modell steht in der Diele des Alt-Segeberger Museums.

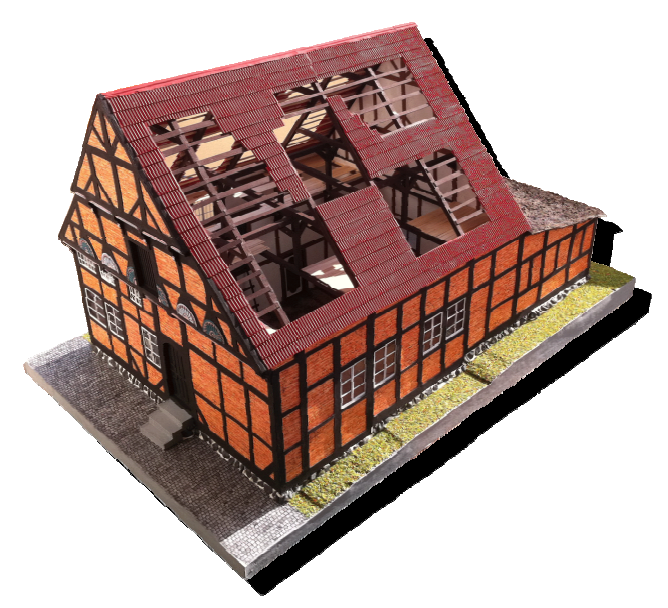

Abbildung 13. Das Alt-Segeberger Bürgerhaus als physikalisches 3D-Modell im Maßstab 1:20

# **7. FAZIT UND AUSBLICK**

Das Alt-Segeberger Bürgerhaus ist vermutlich das einzige Gebäude in Deutschland oder vielleicht sogar weltweit, dessen knapp 475-jährige Baugeschichte so detailliert in 3D dokumentiert ist. Die wesentlichen sechs Bauphasen sind durch 3D-Modelle für den Innen- und Außenbereich mit allen wichtigen Bauelementen repräsentiert. Durch die virtuelle Tour lässt sich das heutige Gebäude mit den vollsphärischen Panoramen aus zwei Epochen für die Museumsinnengestaltung vor und nach 2012 bildhaft erleben. Die virtuelle Tour vom Bürgerhaus und zwei Videosequenzen über einen Rundflug bzw. -gang um das Gebäude sind im Internet verfügbar. Digitale Photogrammetrie und terrestrisches Laserscanning haben sich als sehr geeignete Messverfahren erwiesen, um die Datengrundlage für die aufwändige manuelle Modellierungsarbeit des Bürgerhauses in seinem Detailreichtum zu liefern. Dabei hat sich die konstruktive Zusammenarbeit zwischen einem Historiker und den Geomatik-Ingenieuren bewährt, da man die historischen Modelle nicht nur aus alten Dokumenten, Fotos und Beschreibungen ableiten konnte, sondern oft auch auf die richtigen Interpretationen eines Historikers angewiesen war. Die Projektarbeiten konnten größtenteils in die Ausbildung bzw. in die Lehrveranstaltungen des Bachelor- (Modul Architekturphotogrammetrie) und Masterstudienganges (Modul Projekt Visualisierung) Geomatik integriert werden. Die wesentlichen Grundlagen für die 3D-Modelle wurden dabei jedoch in einer Bachelorarbeit gelegt (Weber, 2013).

Die Projektarbeiten haben sich von 2011 bis 2013 über zwei Jahren hingezogen, da u.a. immer wieder neue Erkenntnisse über die Bauhistorie in die Modellierung eingeflossen sind. Insgesamt wird der Arbeitsaufwand (Stand März 2014) auf 446 Stunden geschätzt, was einem Kostenfaktor von 22.300.- € entspricht, wenn man dafür einen Stundenlohn von 50 € für einen Geomatik-Ingenieur ansetzt. Darin sind die Arbeiten zur interaktiven 3D-Visualisierung und die neuen Videosequenzen über die sechs Bauphasen (verfügbar ab April 2014) noch nicht enthalten. Bei der Zusammenstellung der Teilaufgaben zeigt sich, dass über 75% des Arbeitsaufwandes in der CAD-Modellierung und Visualisierung des Gebäudes steckt, während weniger als 25% der Arbeitsstunden die Datenerfassung und -aufbereitung ausmachen (Abb. 14).

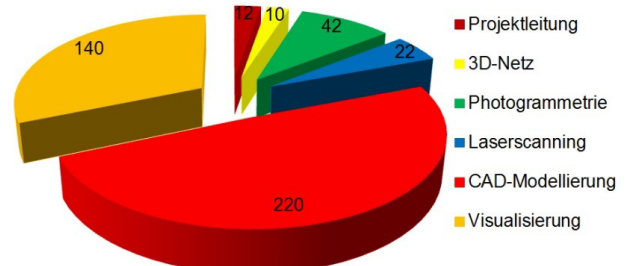

Abbildung 14. Arbeitsaufwand (geschätzt) für das Projekt "Alt-Segeberger Bürgerhaus" in Stunden

Die digitalen Ergebnisse dienen als Grundlage für eine zukünftige Ausstellung im Museum, in der der Besucher das Gebäude in seinen Bauphasen virtuell erleben kann. Darüber hinaus wird in nächster Zeit an der Erstellung eines physikalischen 3D-Stadtmodells von dem historischen Stadtkern Bad Segebergs gearbeitet, in dem ein Modell des Bürgerhauses auch zu sehen sein wird. Die zukünftige digitale Rekonstruktion der Segeberger Siegesburg und des Kalkberges (Abb. 15) wird dem Besucher und Betrachter neue dreidimensionale Perspektiven über die Geschichte der Stadt Bad Segeberg eröffnen.

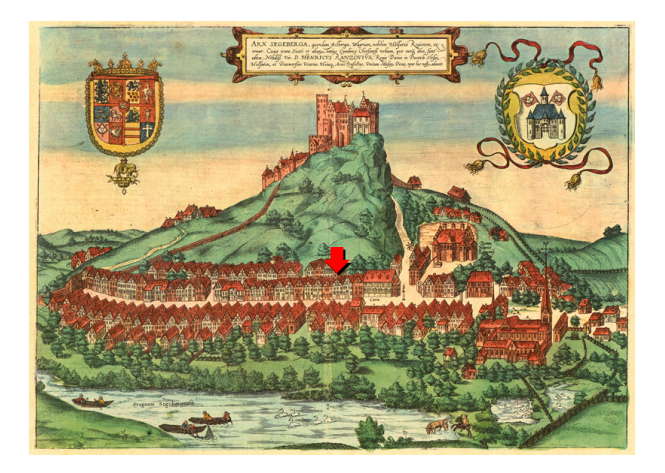

Abbildung 15. Segeberger Siegesburg auf dem Kalkberg und Lage des Bürgerhauses in einem Stich von Braun-Hogenberg aus dem Jahr 1588

#### **8. LITERATUR**

Bruhn, K.-C., Kern, F., Mehlig, S., Siegrist, B., 2011. Messtechnik und Inschriftenforschung: Anwendungsbezogene Arbeiten in St. Michaelis zu Hildesheim. Allgemeine Vermessungs-Nachrichten, 118, Vol. 11/12, 381– 390.

Hinrichsen, N., 2012. Der "Segeberger Rathaushirsch" -Museumsobjekte intensiv "befragt" erzählen Stadtgeschichte…. Unveröffentlichtes Manuskript (20 S.), Bad Segeberg 2012 - zugl. Vortragsmanuskript.

Janssen, J.-K., 2013. Zum Eintauchen: Android-Smartphone als Virtual-Reality-Brille. c't - Magazin für Computertechnik, Heft 15, 64–65.

Kersten, Th., 2007. Virtual Reality Model of the Northern Sluice of the Ancient Dam in Marib/Yemen by Combination of Digital Photogrammetry and Terrestrial Laser Scanning for Archaeological Applications. International Journal of Architectural Computing, Special Focus on Cultural Heritage 5(2), 339–354.

Kersten, Th., Acevedo Pardo, C., 2003. Wie kommt das Ahrensburger Schloss in den Computer? Gebäudeerfassung und Visualisierung durch digitale Photogrammetrie. DenkMal! Schleswig Holstein, Zeitschrift für Denkmalpflege in Schleswig Holstein, Landesamt für Denkmalpflege in Schleswig-Holstein (Hrsg.), Jahrgang 10, 2003, Westholsteinische Verlagsanstalt Boyens & Co., Heide., 48–54.

Kersten, Th., Eilmus, B., Lindstaedt, M., Acevedo Pardo, C., 2003. 3D-Erfassung und Visualisierung des Celler Schlosses durch digitale Architekturphotogrammetrie. Photogrammetrie, Laserscanning, Optische 3D-Messtechnik - Beiträge der Oldenburger 3D-Tage 2003, Th. Luhmann (Hrsg.), Wichmann Verlag, Heidelberg, 213–222.

Kersten, Th., Acevedo Pardo, C., Lindstaedt, M., 2004. 3D Acquisition, Modelling and Visualization of north German Castles by Digital Architectural Photogrammetry. The International Archives of Photogrammetry, Remote Sensing and Spatial Information Sciences, Vol. XXXV, Commission V, Part B2, 126–132.

Kersten, Th., Biebermann, M., Schneider, M., 2006. 3D-Erfassung und Modellierung des Duderstädter Westerturmensembles durch Kombination von digitaler Architekturphotogrammetrie und terrestrischem Laserscanning. Photogrammetrie, Laserscanning, Optische 3D-Messtechnik - Beiträge der Oldenburger 3D-Tage 2006, Th. Luhmann/C. Müller (Hrsg.), Wichmann Verlag, Heidelberg, 254–263.

Kersten, Th., Büyüksalih, G., Baz, I., Jacobsen, K., 2009. Documentation of Istanbul Historic Peninsula by Kinematic Terrestrial Laser Scanning. The Photogrammetric Record, 24(126), 122–138.

Kersten, Th., Lindstaedt, M., 2012. Virtual Architectural 3D Model of the Imperial Cathedral (Kaiserdom) of Königslutter, Germany through Terrestrial Laser Scanning. EuroMed 2012 - Int. Conference on Cultural Heritage, Ioannides, M.; Fritsch, D.; Leissner, J.; Davies, R.; Remondino, F.; Caffo, R. (Eds.), Lecture Notes in Computer Science (LNCS), Volume 7616, Springer-Verlag Berlin Heidelberg, 201–210.

Lindstaedt, M., Mechelke, K., Schnelle, M., Kersten, Th., 2011. Virtual Reconstruction of the Almaqah Temple of Yeha in Ethiopia by Terrestrial Laser Scanning. International Archives of Photogrammetry, Remote Sensing and Spatial Information Sciences, 38(5/W16).

Reimers, H., Hinrichsen, N., 2014. Das Alt-Segeberger Bürgerhaus - Vom Stadtwohnhaus des 16. Jahrhunderts zum Stadtmuseum im 21. Jahrhundert! Ein Abriss seiner Chronologie in der Stadtgeschichte Segebergs unter Berücksichtigung bauhistorischer Analysen. Bauen und Wohnen im 16. Jahrhundert. Berichte zur Haus- und Bauforschung des Arbeitskreises für Hausforschung (AHF), Bd. 62, Marburg (Veröffentlichung Ende 2014).

Saeftel, F., 1966. Das Alt-Segeberger Bürgerhaus: Baugeschichte und Wiederinstandsetzung. Die Heimat Nr. 10, 73. Jahrgang, Wachholtz Verlag, Neumünster.

Thurow, T., 2004. Digitaler Architekturbestand - Untersuchungen zur computergestützten, schrittweisen Erfassung und Abbildung der Geometrie von Gebäuden im Kontext der planungsrelevanten Bauaufnahme. Dissertation an der Fakultät Architektur der Bauhaus-Universität Weimar, 208 S., e-pub.uniweimar.de/opus4/frontdoor/index/index/year/2004/docld/1 40

Tschirschwitz, F., Kersten, Th., Zobel, K., 2014. Interaktive Visualisierung und Steuerung von 3D-Modellen und Punktwolken mit Low-Cost-Systemen. Publikationen der Deutschen Gesellschaft für Photogrammetrie, Fernerkundung und Geoinformation e.V., Band 23, Potsdam, Hrsg. E. Seyfert, E. Gülch, C. Heipke, J. Schiewe, M. Sester, 34. Wissenschaftlich-Technische Jahrestagung der DGPF, 26.-28. März 2014 in Hamburg, Tagungsband auf CD-ROM, Beitrag 173.

Wangerin, G., 1992. Bauaufnahme - Grundlagen, Methoden, Darstellung. Vieweg & Sohn Verlagsgesellschaft mbH, Braunschweig/Wiesbaden.

Weber, C., 2013. Baugeschichtliche 3D CAD-Konstruktion des Alt-Segeberger Bürgerhauses durch Photogrammetrie und terrestrisches Laserscanning. Unveröffentlichte Bachelorarbeit an der HafenCity Universität Hamburg, März, 47 S.

Weferling, U., 2002. Bauaufnahme als Modellierungsaufgabe. DGK Reihe C, Dissertationen, Heft Nr. 561, Dissertation an die Brandenburgische Technische Universität Cottbus, 168 S.

## **9. DANKSAGUNG**

Besonderer Dank gilt den Studierenden im Bachelor- und Masterstudiengang für die tatkräftige Unterstützung bei der Datenerfassung, bei der Modellierung und bei der Visualisierung des Alt-Segeberger Bürgerhauses.